# dopplex DMX/DMXR Competency Assessment Form

### HUNTLEIGH

When left on and not used

| Name: W                                                                                                    | Vard:      |          |      | Date:                 |  |  |  |
|----------------------------------------------------------------------------------------------------|------------|----------|------|-----------------------|--|--|--|
| Hospital/Department:                                                                                                    |            |          |      |                       |  |  |  |
| Having completed this assessment, users will be able to demonstrate competency with the equipment to ensure correct application. |            |          |      |                       |  |  |  |
| Performance Criteria                                                                                                    | Attained   | Deferred | Date | Signature of Assessor |  |  |  |
| Describe clinical application for the equipment                                                                                  |            |          |      | <br>                  |  |  |  |
| Identify key components:                                                                                                    |            |          |      |                       |  |  |  |
| ON/OFF switch                                                                                                    |            |          |      |                       |  |  |  |
| Volume Control                                                                                                    |            |          |      |                       |  |  |  |
| Headphone Socket                                                                                                    |            |          |      |                       |  |  |  |
| Battery Low Indicator                                                                                                    |            |          |      |                       |  |  |  |
| Doppler Probe                                                                                                    |            |          |      |                       |  |  |  |
| Battery Compartment                                                                                                    |            |          |      |                       |  |  |  |
| Speaker                                                                                                    |            |          |      | <br>                  |  |  |  |
| Setup Button                                                                                                    | <br>       |          |      | <br>                  |  |  |  |
| Memory Card                                                                                                    | <br>       |          |      |                       |  |  |  |
| USB Socket                                                                                                    | <br>       |          |      | <br>                  |  |  |  |
| LCD Display                                                                                                    | <br>       |          |      |                       |  |  |  |
| Demonstrate and perform:                                                                                                    |            |          |      | 1                     |  |  |  |
| Removal of Doppler Probe                                                                                                    |            |          |      | 1                     |  |  |  |
| Disconnect and reconnect Doppler probe                                                                                           | from cable |          |      | 1                     |  |  |  |
| Fitting and charging batteries (DMXR) or f removal of Alkaline batteries (DMX)                                                   | itting and |          |      |                       |  |  |  |
| Demonstrate how to apply gel to the patient/p                                                                                    | robe       |          |      | <br>                  |  |  |  |
| Demonstrate how to hold the Doppler probe or and at the correct angle                                                            | n the skin |          |      |                       |  |  |  |
| Indicate when the unit may switch off automat                                                                                    | ically     |          |      |                       |  |  |  |
| When used continuously                                                                                                    | 1          |          |      | 1                     |  |  |  |

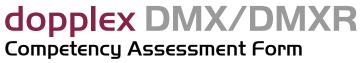

## HUNTLEIGH

| Performance Criteria                                                                         | Attained                   | Deferred | Date                       | Signature of Assessor |
|----------------------------------------------------------------------------------------------|----------------------------|----------|----------------------------|-----------------------|
| Show how the unit and Doppler probe should be cleaned and stored after use                   | 1<br>1<br>1<br>1<br>1      |          | <br>                       | <br>                  |
| Indicate the most fragile part of the Doppler probe and why it should not be dropped         | <br>                       |          | 1<br>1<br>1<br>1<br>1      | <br>                  |
| Demonstrate the change in waveform height by changing Doppler probe angle                    | <br>                       | <br>     | 1<br>1<br>1<br>1           |                       |
| Demonstrate how to change the timebase                                                       |                            |          | <br>                       |                       |
| Demonstrate how to invert the waveform                                                       | <br>                       | <br>     | <br>                       | <br>                  |
| Demonstrate how to stop and scroll a waveform                                                | <br>                       | <br>     | <br>                       |                       |
| Demonstrate how to save and recall a waveform                                                | <br>                       | <br>     | <br>                       | 1                     |
| Demonstrate how to recall a demo waveform and describe its meaning                           | <br>                       | 1        | <br>                       | <br>                  |
| Demonstrate how to switch between venous and arterial mode                                   |                            |          | <br>                       |                       |
| Demonstrate how to record a waveform using Dopplex Reporter software package (if applicable) | 1<br>1<br>1<br>1<br>1<br>1 | <br>     | 1<br>1<br>1<br>1<br>1<br>1 | 1<br>1<br>1<br>1<br>1 |
|                                                                                              |                            |          |                            |                       |
| Signature of Assessor: D                                                                     | ate:                       | R        | Re-assessm                 | ent Date:             |
| Signature of Participant: D                                                                  | ate:                       |          |                            |                       |